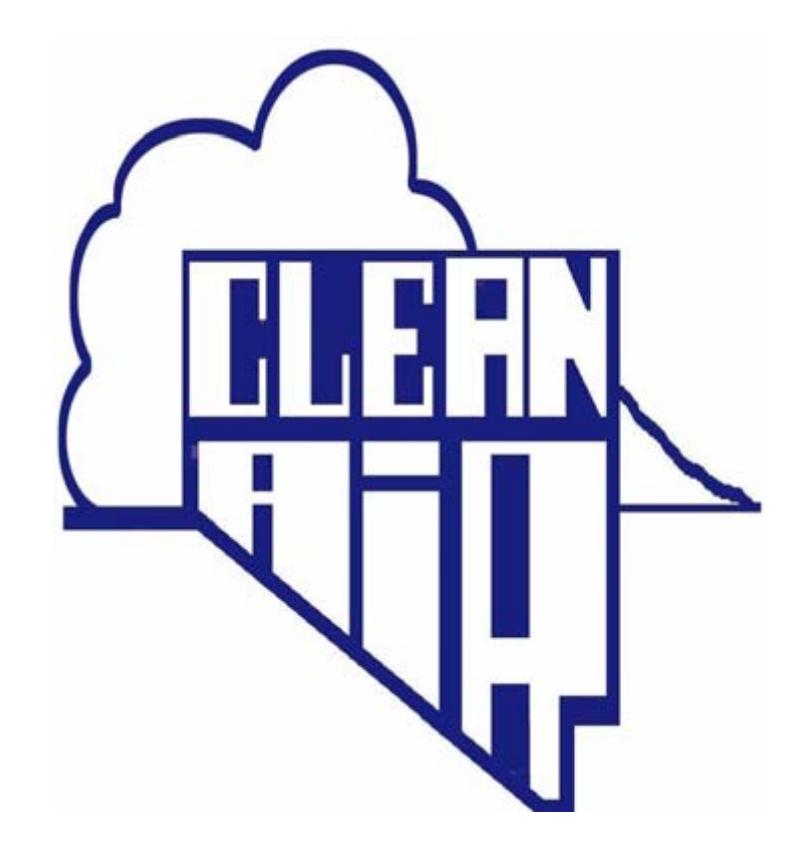

**VEHICLE INFORMATION DATABASE (VID) HELPGUIDE** 

# **TABLE OF CONTENTS**

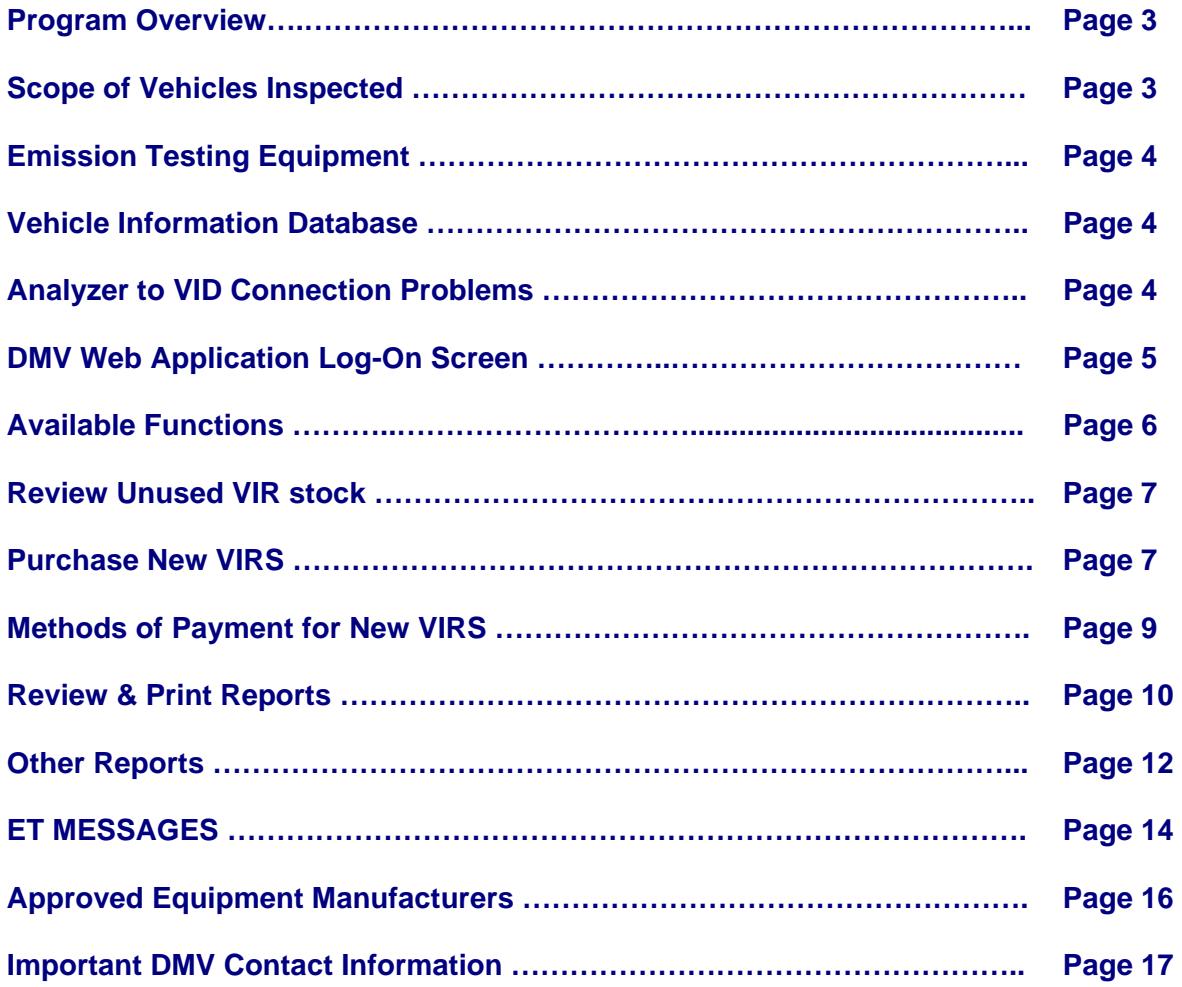

**PROGRAM OVERVIEW:** For over 25 years, the mission of Nevada's Motor Vehicle Emission Inspection Program has been the identification of, and reduction of, vehicle emissions produced by gasoline and diesel-powered motor vehicles. Nevada's Motor Vehicle Emission Control Program is registration enforced. Two Nevada counties require an annual vehicle emission inspection, Clark and Washoe.

Approximately 300 locations in Clark County emission test gasoline-powered vehicles and 8 locations test light duty diesel *v*ehicles. Approximately 100 locations in Washoe County emission test gasoline-powered vehicles and 5 locations emission test light duty diesel vehicles.

Approximately 1,300 individuals are licensed statewide to test gasoline and light duty diesel vehicles. Test procedures and equipment are quite different for gasoline and light duty diesel powered motor vehicles. Gasoline powered motor vehicles are inspected for emission compliance using emission analyzers and computer scan tools. Diesel powered vehicles are inspected for emission compliance using a dynamometer and opacity meter.

**SCOPE OF VEHICLES INSPECTED:** As part of the registration process, Nevada's Motor Vehicle Emission Control regulations require all 1968 and newer gasoline powered vehicles to be subject to emission testing in the two (2) designated emission program areas. Exceptions include vehicles that are less than two years old and hybrid vehicles less than six (6) years old. Regulations also require 1968 and newer light duty diesel powered vehicles be tested in designated emission program areas.

1968 through 1995 light duty gasoline powered vehicles and 1968 or newer heavy-duty gasoline powered vehicles are tested for emission compliance by the traditional two-speed idle exhaust analysis and a visual inspection for tampering of:

- Catalytic converter
- Air injection system
- Exhaust gas recirculation valve
- Fuel inlet restrictor
- Gas cap

A visual inspection for exhaust smoke and crankcase blow-by is also conducted.

1996 and newer light duty gasoline powered vehicles are emission inspected through the onboard diagnostic (OBDII) system. A visual inspection for exhaust smoke is also conducted. Nevada uses the testing procedure suggested by the United States Environmental Protection Agency (USEPA), Office of Transportation and Air Quality, to inspect OBDII vehicles.

1968 and newer light duty diesel powered vehicles are emission inspected by using a dynamometer and opacity meter. The dynamometer is run in a steady state mode using prescribed load/speed specifications prescribed in state regulation. The opacity meter is used in a continuous mode. A visual inspection for tampered emission devices is also conducted. The vehicle is run for ten seconds and the average opacity is measured at the end of the time frame. Emission test results are transmitted to the DMV database and customers may renew their registration utilizing several methods.

**EMISSION TESTING EQUIPMENT:** All emission stations that perform emission tests on gasoline powered vehicles must have one operable full function analyzer capable of both twospeed idle and OBDII inspections.

All emission stations that perform emission tests on diesel powered light duty vehicles must have at all times one operable dynamometer and opacity meter approved by the State of Nevada. Worldwide Environmental Products, Mustang and Superflow are the approved dynamometer manufacturers. Worldwide Environmental Products, Wager and Bosch are the approved opacity meter manufacturers.

**VEHICLE INFORMATION DATABASE:** Every piece of emission test equipment used in the Nevada emission program is connected to a central database. The State of Nevada operates this central database, known as a Vehicle Information Database (VID).

New licensees need to fill out an Application for Participation (EC-27) form. It contains information for the Vehicle Information Database (VID) setup performed by the Department of Motor Vehicles Information Technology Division. Passwords must be set up with the assistance of the Emission Lab personnel. When setup is complete and access codes have been issued station representatives may access the Vehicle Information Database (VID) and perform a number of activities on the Emission Web Application, in addition to testing emissions for motor vehicles. Activities available on the Emission Web Application include: emission certificate purchases, retrieval of emission reports and copies of completed emission test records. Links to popular emission related web sites can also be found on the Emission Web Application. Station representatives also receive messages from Department of Motor Vehicles on the Emission Web Application via ET Message system.

**ANALYZER TO VID CONNECTION PROBLEMS:** Emission stations that encounter connection problems with their test equipment should follow the below noted process:

- 1. Check the Ethernet cables, router and modem (or gateway). Make sure power lamps are lit and the cables are plugged in completely. Repair all connection problems and retry communications between the test equipment and VID.
- 2. Perform a data file refresh. It is selection 6 inside the Analyzer Maintenance menu. If it is successful, the response will be W0000.
- 3. If still unsuccessful, test the station's internet connection using a different computer (if one is available) connected through the same provider. The way to do this would be to try a search for something on the secondary computer.
- 4. Perform a Network Diagnostic (selection 5 inside Analyzer Maintenance Menu).
- 5. Check your ET Messages for a notice indicating an outage. Outages are never planned during business hours, but can happen during extreme load conditions. If an outage occurs, it is usually repaired in a few minutes. Performing a Data file refresh is the quickest way to determine the outage has been repaired.
- 6. Once all self-checks are completed with no problems found, contact the Department's Emission Staff VID Help Line at the telephone numbers found on the last page of this guide. Be prepared to provide any and all error codes that may be present. A representative will work with you on completing any other remaining diagnostic checks.

If the analyzer still fails to connect to the VID, the representative will arrange to have a Department Emission Technician visit the station to analyze the problem and determine if the problem lies within the VID, the internet provider or emission analyzer. Should the problem be found related to the emission analyzer a representative from the test equipment manufacturer will need to be contacted.

## **STATION REPRESENTATIVE SCREENS**

**DMV WEB APPLICATION LOG ON:** Station representatives authorized to access the Emission Web Application will be provided Login ID and access codes by Department of Motor Vehicles emission staff. Authorized station representatives may obtain their Login ID from Department Emission Control Technicians either during a monthly site audit or by going to the local Department Emission Test Lab.

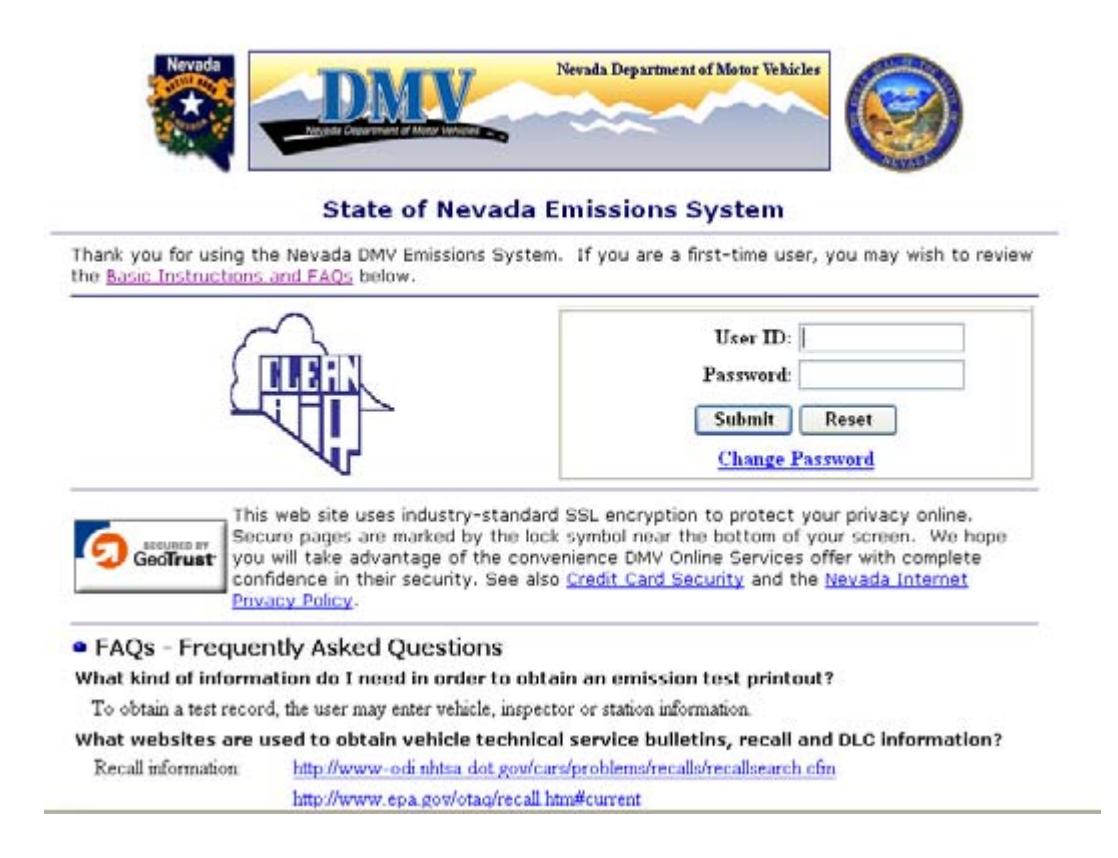

The above screen is the first screen used by station representatives to enter the Emission Web Application. This is located on the DMV web site under Emissions, and then Emission Station Licensing at [www.dmvnv.com](http://www.dmvnv.com/). You may get to the login by entering the web page or web portal and selecting "Online Vehicle Information Database".

**AVAILABLE FUNCTIONS:** The below screen is used by station representatives to perform any activity available to them:

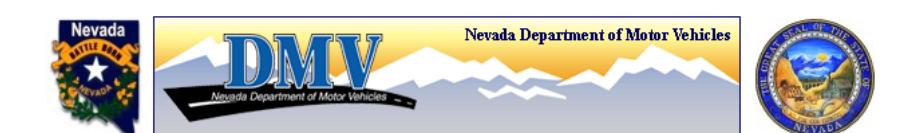

#### **Emissions Station Reports** Logoff **VIR Emission Station Overview Purchase Gas Purchase Diesel** Name: MARCH EMISSIONS 81 PYRAMID WAY, RENO 895108908 **Purchase History** There are no bulletins! **Review and<br>Reprint** Create Inspector<br>Portal File VIR VIR Gas Diesel **Station** Expire **ET Bulletins** License # Address **Status Date** Balance Balance Unread<br>Bulletins EPES00046295 81 PYRAMID WAY ACTIVE 02/28/2010  $17\,$ 25 2009 Bulletins **RENO** 2008 Bulletins MEM96030 2/12/2009 4:59 PM 2007 Bulletins

Nevada Emissions Control Program Other States I/M Programs National OBD Clearinghouse EPA AAMVA ASA List of Emission Stations

At this time activities available through the Emission Web Application include:

- Purchase of Vehicle Inspection Reports using a Credit or Debit Card
- Review current stock of unused Vehicle Inspection Reports
- Review and reprint completed emission tests and other related reports
- Accessing a number of popular emission related websites using the above links
- View and read ET Messages that have been sent from DMV relating to the VID
- Diesel emission station managers may create their inspectors portal file

**REVIEW UNUSED VIR STOCK:** Station representatives can view important station information and unused VIR stock by selecting the VIR Purchase History link. Please note that a station representative may view the below information for all station locations he is assigned to, regardless of the number of locations!

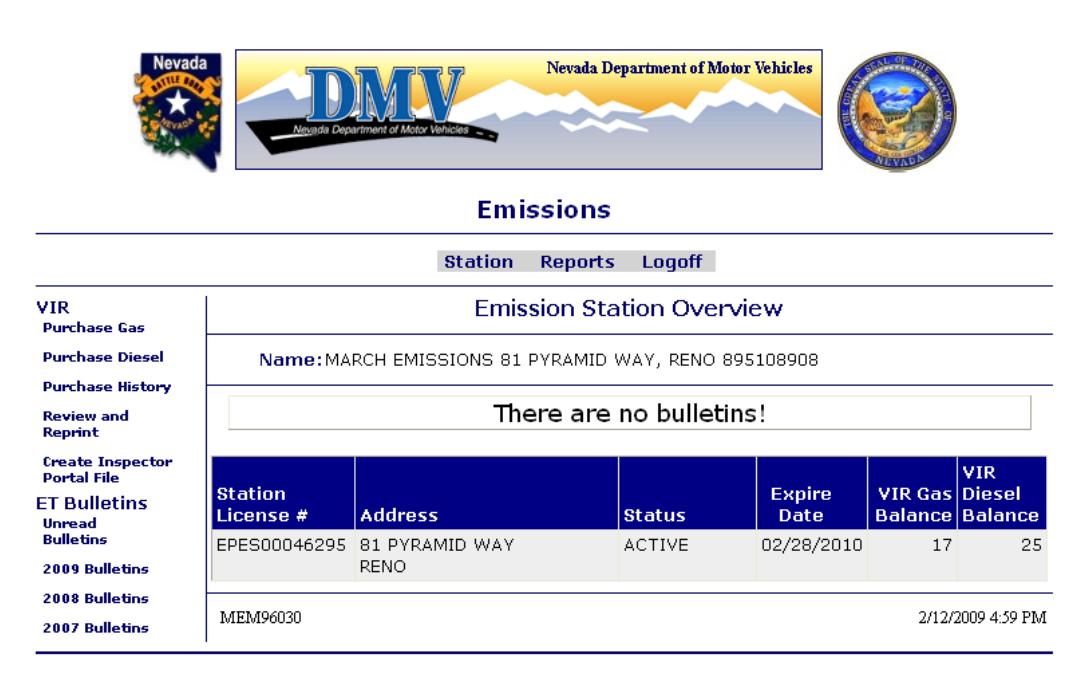

Nevada Emissions Control Program Other States I/M Programs National OBD Clearinghouse EPA AAMVA ASA List of Emission Stations

As you can see, this location has just a few VIR'S in stock for either gas or diesel testing, so this station representative can to order a new group of VIR'S. The group (or book) of VIR'S still comes in numbers of 25, at \$6.00 each, which totals \$150.00 per group.

**PURCHASE NEW VIRS:** By selecting the appropriate or available link under VIR (Purchase Gas or Purchase Diesel), station representatives may purchase VIR's from the Emission Web Application.

The first screen shows the list of all stations associated to the main business to which you may purchase VIR's.

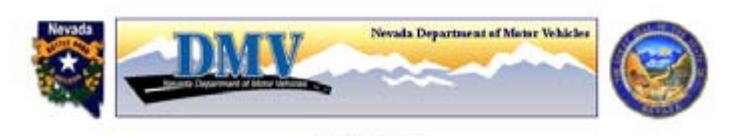

### **Emissions**

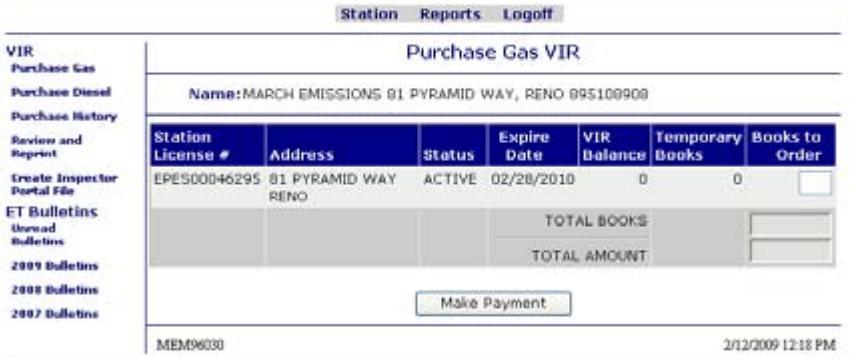

Nevada Emissions Control Program Other States I/M Programs<br>National OBD Clearinghouse EPA AAMVA ASA List of Emission Stations

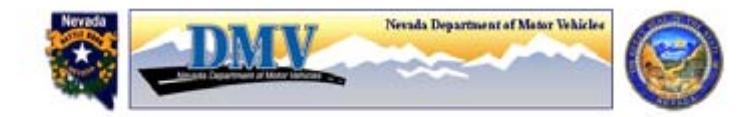

**Emissions** 

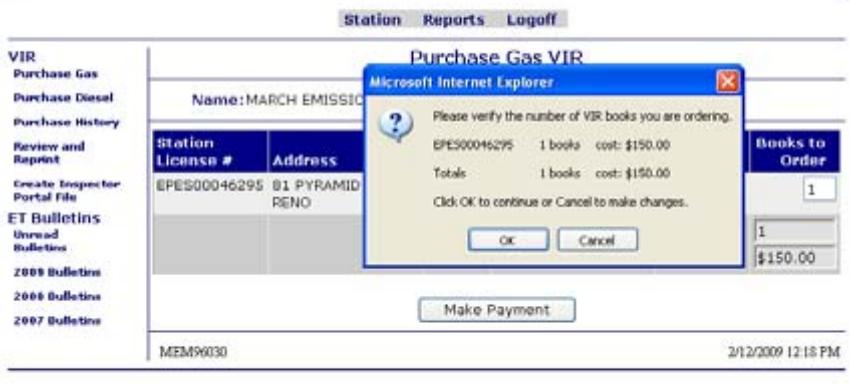

Nevada Emissions Control Program Other States I/M Programs National OBD Clearinghouse EPA AAMVA ASA List of Emission Stations

As you can see, ordering new VIRS is simple. Just enter the number of books desired and then click on the "Make Payment" button. A verification popup to double check the total amount of books you are purchasing, and you may select the appropriate button, OK to continue, Cancel to enter a different number of books. There is a 10 book per emission station limit at any one time sale on the web.

The next screen shows how to "Make Payment"

**METHODS OF PAYMENT FOR NEW VIR'S:** Station representatives use this screen to pay for the new book(s) of VIR's.

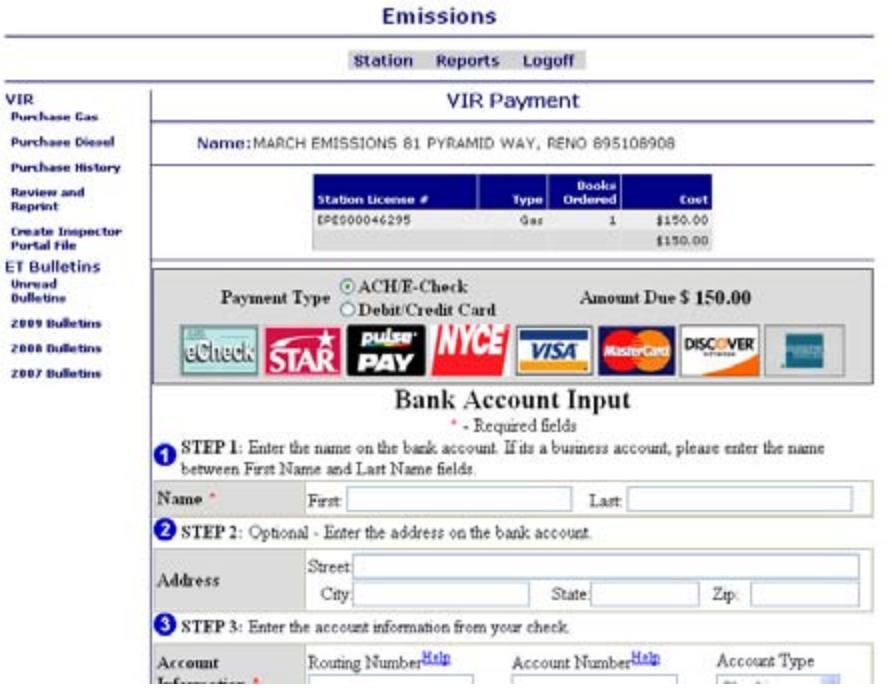

Payment for VIR's may be made by credit and debit cards. If the payment of choice is e-check the USER will enter information from their check and submit payment.

This payment method has been used quite successfully over the past few years by motorists renewing their vehicle registration online and has been found to be very USER FRIENDLY!

Enter an e-mail address to receive a receipt by e-mail upon successfully ordering VIR's.

Station representatives still may purchase VIR'S at their local DMV – OBL Office.

**REVIEW AND REPRINT REPORTS**: Station representatives may access the below screen by clicking onto the "Review and Reprint" link under VIR.

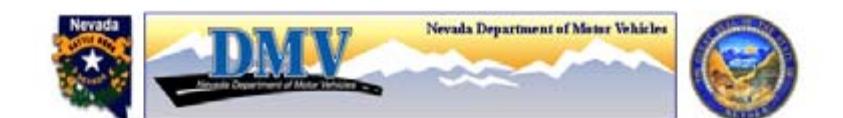

#### **Emissions Station Reports Logoff** VIR Vehicle Review and Reprint **Purchase Gas Purchase Diesel** Name: MARCH EMISSIONS 81 PYRAMID WAY, RENO 895108908 **Purchase History** Please enter criteria to search **Review and**<br>Reprint  $\blacksquare$ VIR: Station License #: EPES00046295 Create Inspect<br>Portal File Hate: Analyzer #: Ÿ **ET Bulletins** VIN: Inspector Licn #: Unread<br>Rulletins From Date: 02/12/200 T= To Date: 02/12/200 T= 2009 Bulleting 2000 Bulleting Search Summary Reset 2007 Bulletins MEM96030 2/12/2009 12:33 PM Nevada Emissions Control Program Other States XM Programs<br>National OBD Clearinghouse EPA AAMVA ASA List of Emission Stat on Stations

Reports can be retrieved by entry of one of the following criteria:

- **VIR Number (VIR)**
- Vehicle License Plate Number (Plate)
- Vehicle Identification Number (VIN)
- Station License Number
- Emission Analyzer Assigned Number (Analyzer #)
- Emission Inspector License Number (Inspector Licn)
- Specific Date Range for searching by Station License #, Analyzer # or Inspector Licn # UP TO 90 DAYS PREVIOUS THE CURRENT DATE **MUST BE ENTERED**

The report screen is displayed as shown below.

The station representative may retrieve the emission test specifics by clicking onto the VIR number link. If your emission station has both Gas and Diesel testing, the station representative may select either the Gas or Diesel radio button to sort just by those specific type tests. The VID will default to the All radio button.

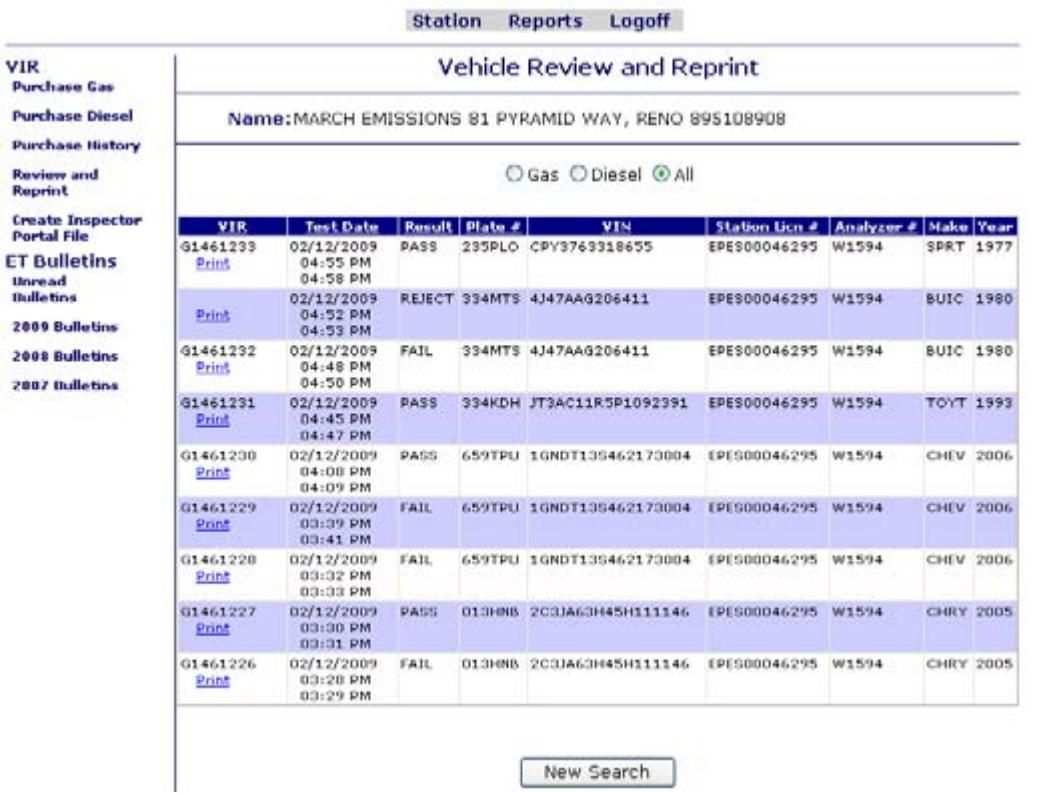

A PDF report may be printed for the specific emission test selected.

There may be instances when you select a specific record and nothing will open up. This is due to browser settings that do not allow pop ups on your computer. You will need to disable this feature in your browsers security section in order to be able to retrieve a report. Most of these records are "pdf" format and the browser is not allowing them to be viewed.

**OTHER REPORTS:** Emission station representatives may also view a summary of there emissions tests performed for a specific time period.

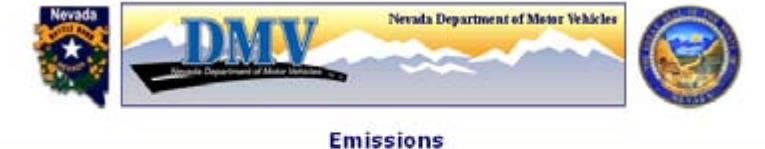

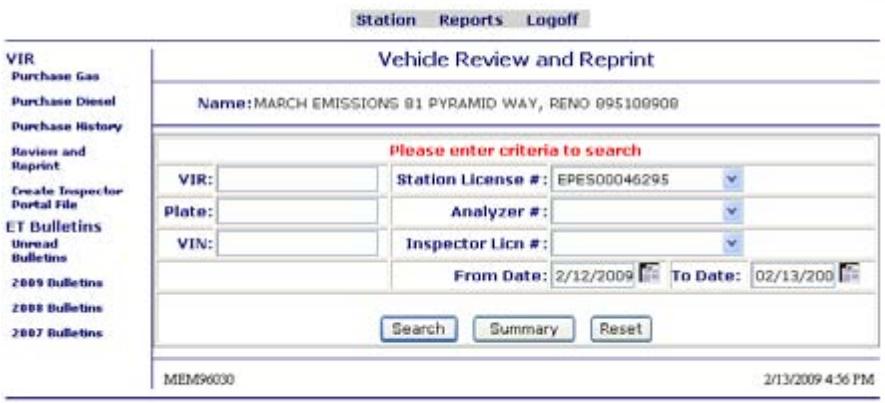

Nevada Emissions Control Program Other States I/M Programs<br>National OBD Clearinghouse EPA AAMVA ASA List of Emission Stations

Located under the Review and Reprint link, you may select your emission station license number, then the date range. Select the "Summary" button.

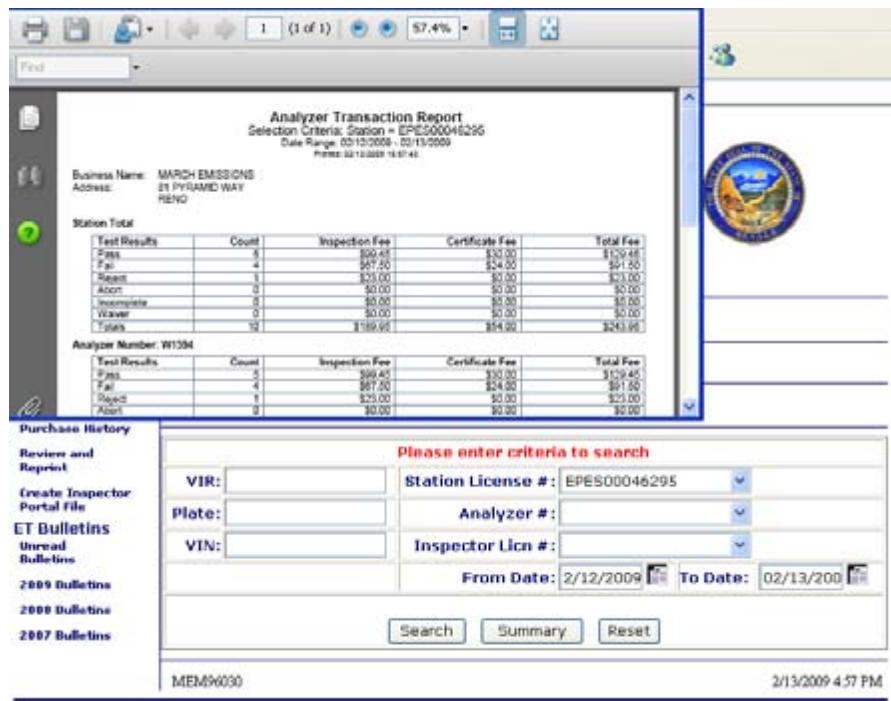

A pdf file will come up and you may print this for review and for your records.

If your emission station has been approved to process registration renewals at the analyzer, you will be able to retrieve reports on what was processed at your emission station. Select Reports at the top and then select "Registration Fees".

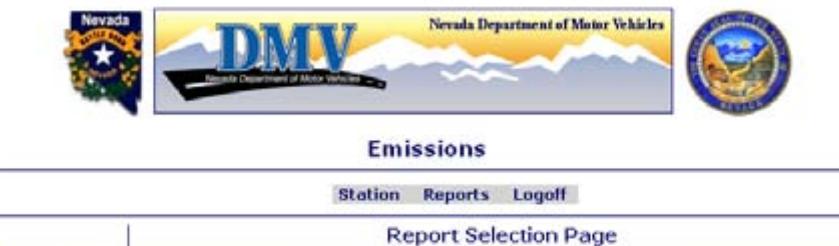

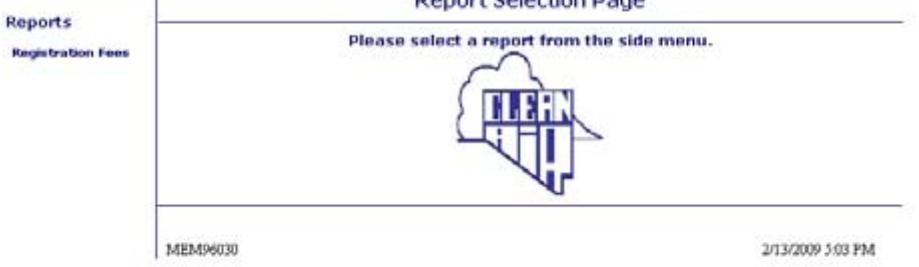

Nevada Emissions Control Program Other States I/M Programs<br>National OBD Clearinghouse EPA AAMVA ASA List of Emission Stations

**ET MESSAGES:** As a manager, you may receive ET Messages from DMV in relation to the VID. This message system will also be used for keeping you apprized of any changes or updates that have been made or any changes to regulations or statutes.

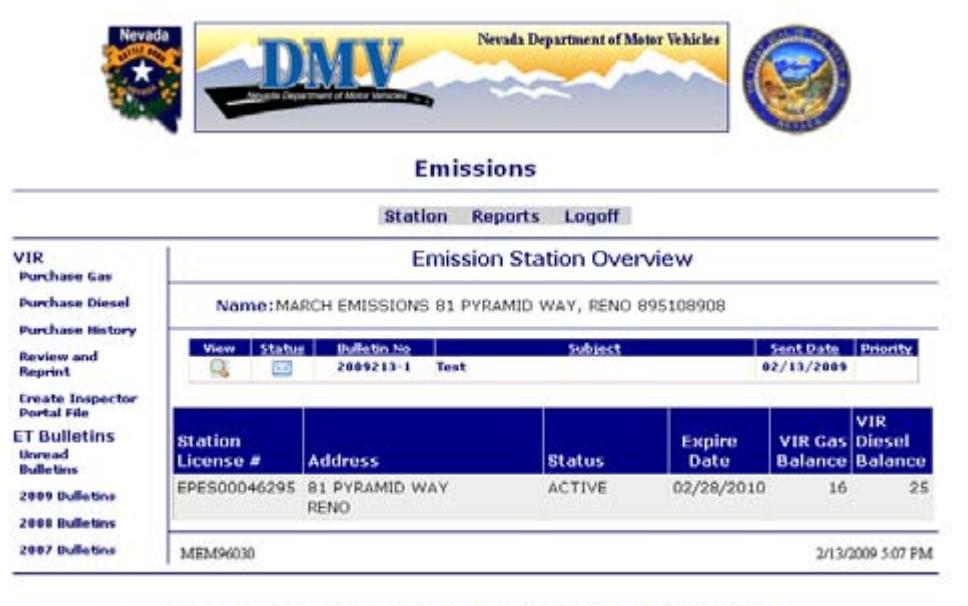

Nevada Emissions Control Program Other States I/M Programs National OBD Clearinghouse EPA AAMVA ASA List of Emission Stations

You will see there is a history for bulletins. The ET Bulletins has only been in effect since February 2009. Selecting the magnifying glass under the View column will open the message to view. If you have read all messages, the message board will display the below message.

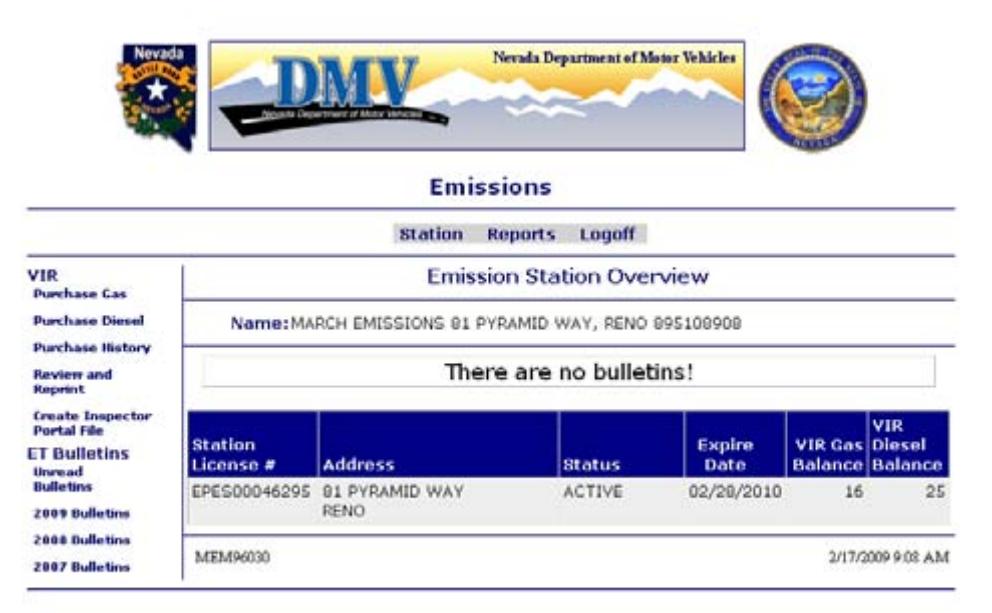

Nevada Emissions Control Program Other States I/M Programs National OBD Clearinghouse EPA AAMVA ASA List of Emission Stations You may also review any messages that were previously read under the year designator bulletins, i.e. 2008 Bulletins.

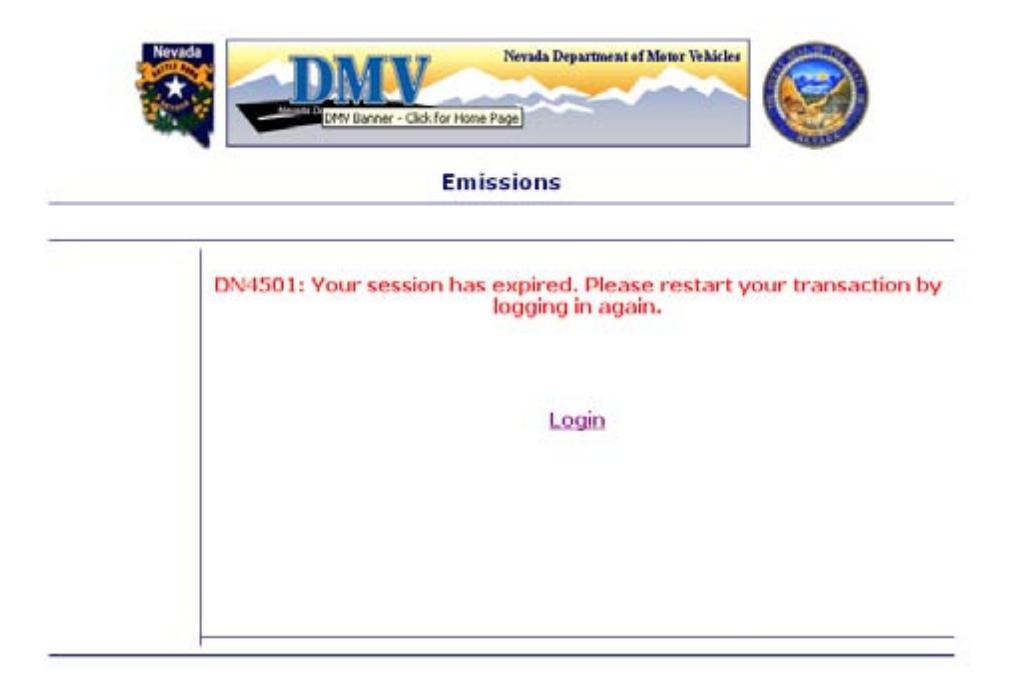

If you receive the above message, you have not done anything wrong. The application is set up to auto log you off after a certain amount of inactivity. You may also receive a DN4000 error which could mean the same.

**APPROVED EQUIPMENT MANUFACTURERS:** The following manufacturers of emission equipment used for inspecting gasoline - powered vehicles have been approved for Nevada's Motor Vehicle Inspection and Maintenance (I/M) Program:

## **1 FULL FUNCTION ANALYZERS FOR GASOLINE PROGRAM**

Worldwide Environmental Products, Incorporated 1100 W. Beacon Street Brea, CA 92821 Telephone: 1-800-832-7664 Fax: 714-990-3100 [info@wep-inc.com](mailto:info@wep-inc.com)

Emission stations must maintain one operable Full Function Analyzer at all times

**APPROVED EQUIPMENT MANUFACTURERS:** The following manufacturers of emission equipment used for inspecting light duty diesel powered vehicles have been approved for Nevada's Motor Vehicle Inspection and Maintenance (I/M) Program:

MD Mustang Dynamometer 2300 Pinnacle Pkwy Twinsburg, Ohio 44087 Ph: (330) 963-5400 Fax: (330) 425-3310

Superflow Dynamometer 3512 N. Tejon Colorado Springs, CO 80907 Ph: 800-471-7701 Fax (949) 786-3966

Bosch Opacity Meters H. G. Makelim Co. 219 Shaw So San Francisco CA 94080 Ph: (650) 873-4757 Fax: (650) 873-8685

Wager Opacity Meters Robert Wager Corporation 570 Montroyal Road Rural Hall, N.C. 27045 Ph: 1-800-562-7024 Fax: (336) 969-6375

Worldwide Environmental Products 1100 W. Beacon St. Brea, CA 92821 Ph: 800-832-7664 Fax: (714) 990-3100

### ADDITIONAL INFORMATION:

- Regulations require a printout of the exhaust opacity test results. The printout is obtained from the opacity meter and must be attached to the emission certificate (445B.589). Verify the opacity meter has the capability to print opacity results. Some opacity meters require optional printers, or must be interfaced with specific brands of dynamometers in order to print opacity results.
- Verify that the axle weight of the dynamometer meets the needs of the vehicles owned by your clientele. Even pickup trucks used for commercial purposes can exceed the minimum 6,000 lb axle weight requirements. Some manufacturers offer optional heavier weight dynamometer roller sets.
- Verify vehicle tie down capabilities of the dynamometer as noted within state regulations (445B.589).

#### **IMPORTANT DMV CONTACT NUMBERS**

## **LAS VEGAS**

**Emission Control Test Lab Control Test Lab Control Test Lab** Occupational Licensing 2701 East Sahara Ave 2701 East Sahara Ave Las Vegas, NV 89104 Las Vegas, NV 89104 (702) 486-4981 (702) 486-4930

 Occupational Licensing Occupational Licensing 1399 American Pacific Drive **8250 West Flamingo Road** Henderson, NV 89074 Las Vegas, NV 89147 (702) 486-1371 (702) 486-8620

 Occupational Licensing 7170 North Decatur Blvd Las Vegas, NV 89131 (702) 486-5569

## **RENO**

Emission Control Test Lab **Control Test Lab** Occupational Licensing 305 Galletti Way 305 Galletti Way Reno, NV 89512 Reno, NV 89512 (775) 684-3581 (775) 684-3564

## **CARSON CITY**

Occupational Licensing 555 Wright Way Carson City, NV 89711 (775) 684-4690

DMV – VID HELP GROUP: Las Vegas – 702-486-8637 Reno – 775-684-4370

Revised – 2-17-09